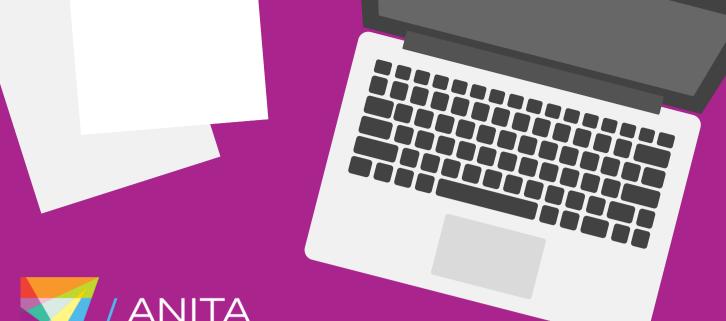

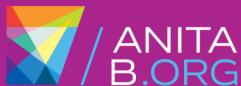

## Resume Database

## FOR EXISTING JOB SEEKERS

## To edit or upload resumes:

- Visit CareerCenter.AnitaB.org.
- Enter your information and click Login to My Account.
- Click Job Seeker under Sign-in or Create an Account.
- Choose Register Today under vGHC EMEA Resume Database.
- Select the Member or Community & Guest Login.
- Select Buy. It is free for job seekers to register for the vGHC EMEA Resume Database 2021.

## Your account is activated!

Edit, upload, or create a new resume under Manage Resumes and browse opportunities.